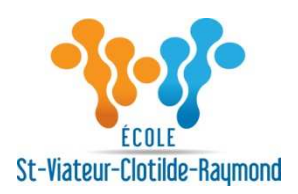

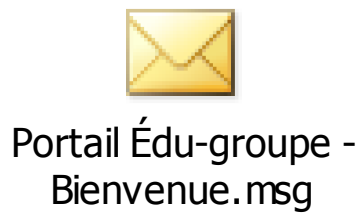

## Bonjour,

La Commission Scolaire des Grandes-Seigneuries ainsi que ses écoles primaires et secondaires accordent une attention toute particulière au cheminement scolaire des élèves. Ainsi, dans un souci de communiquer régulièrement avec vous au sujet de votre enfant, nous mettons à votre disposition une section parents sur notre portail web.

Vous avez désormais accès rapidement à des informations au sujet de votre enfant, telles que :

- son bulletin;
- l'état de compte des effets scolaires;
- l'état de compte du service de garde.

Vous pouvez accéder à la section parents du portail à l'adresse suivante : http://portail.csdgs.qc.ca/Anonym/Accueil/Accueil.aspx *Si le lien ne fonctionne pas veuillez faire Ctrl+C (copier) de l'adresse et ensuite un CTRL+V (coller) dans votre navigateur. \*\**

Pour les nouveaux parents de l'école Saint-Viateur-Clotilde-Raymond :

un courriel vous a été acheminé automatiquement à la mise à jour annuelle (vérifiez la boîte de réception du courriel fourni à l'école).

Pour les autres parents :

le mot de passe que vous utilisiez l'an dernier est toujours valide. Sinon, cliquez sur « Mot de passe oublié ».

## **CONNEXION À LA SECTION PARENTS DU PORTAIL**

## Cliquez sur la zone "**S'identifier**".

- 1. Inscrivez votre adresse de courriel: [COURRIELPARENT]
- 2. Cliquez dans la zone "**Mot de passe**". 3. Inscrivez le mot de passe suivant: [MOTPASSE]
- 4. Cliquez sur "OK"*.*
- 5. Un écran vous demandera de changer le mot de passe actuel.

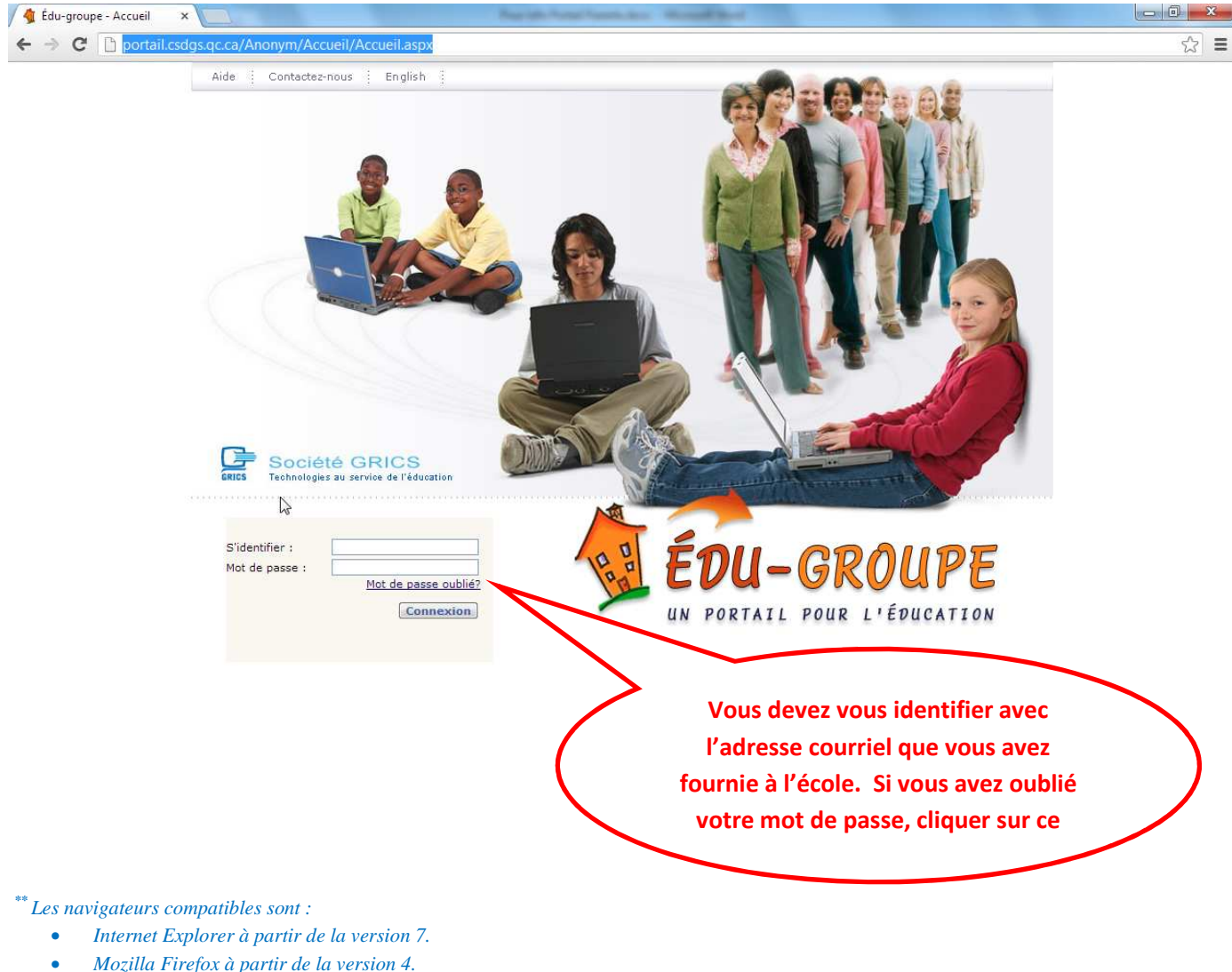

- 
- *Safari à partir de la version 4.0.5.*
- *Google Chrome à partir de la version 11.*

Voici un aperçu du visuel des options qui vous seront offertes.

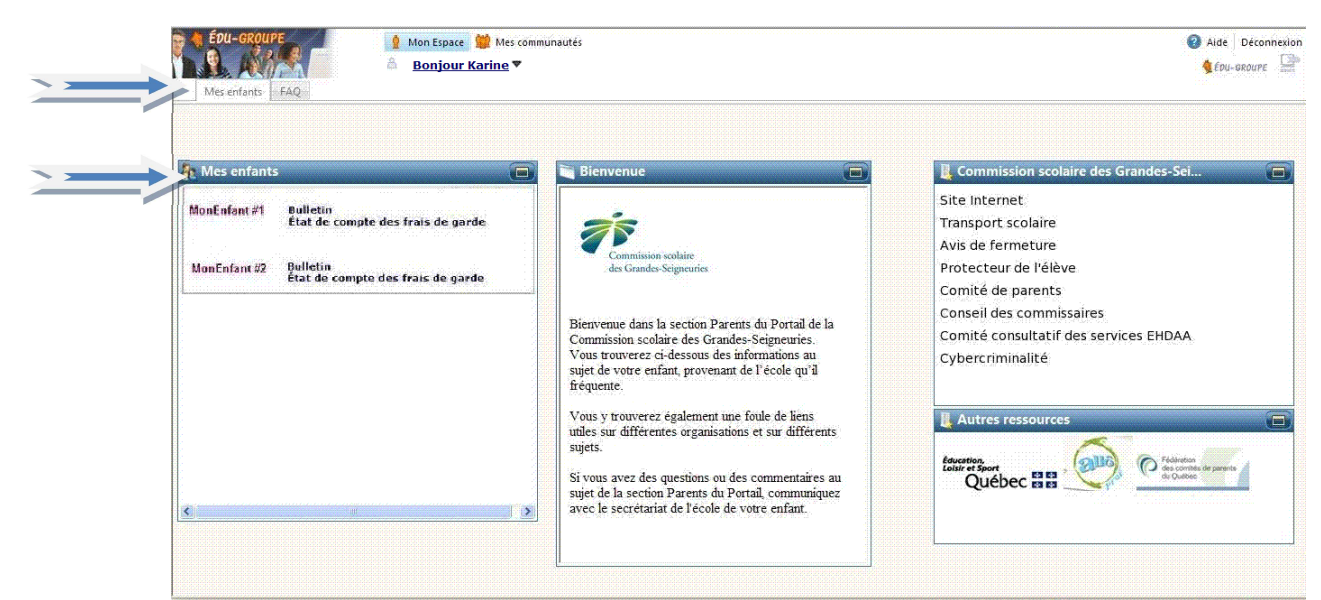

Dans la section « Mes communautés », vous pouvez consulter les documents de l'école ou du service de garde.

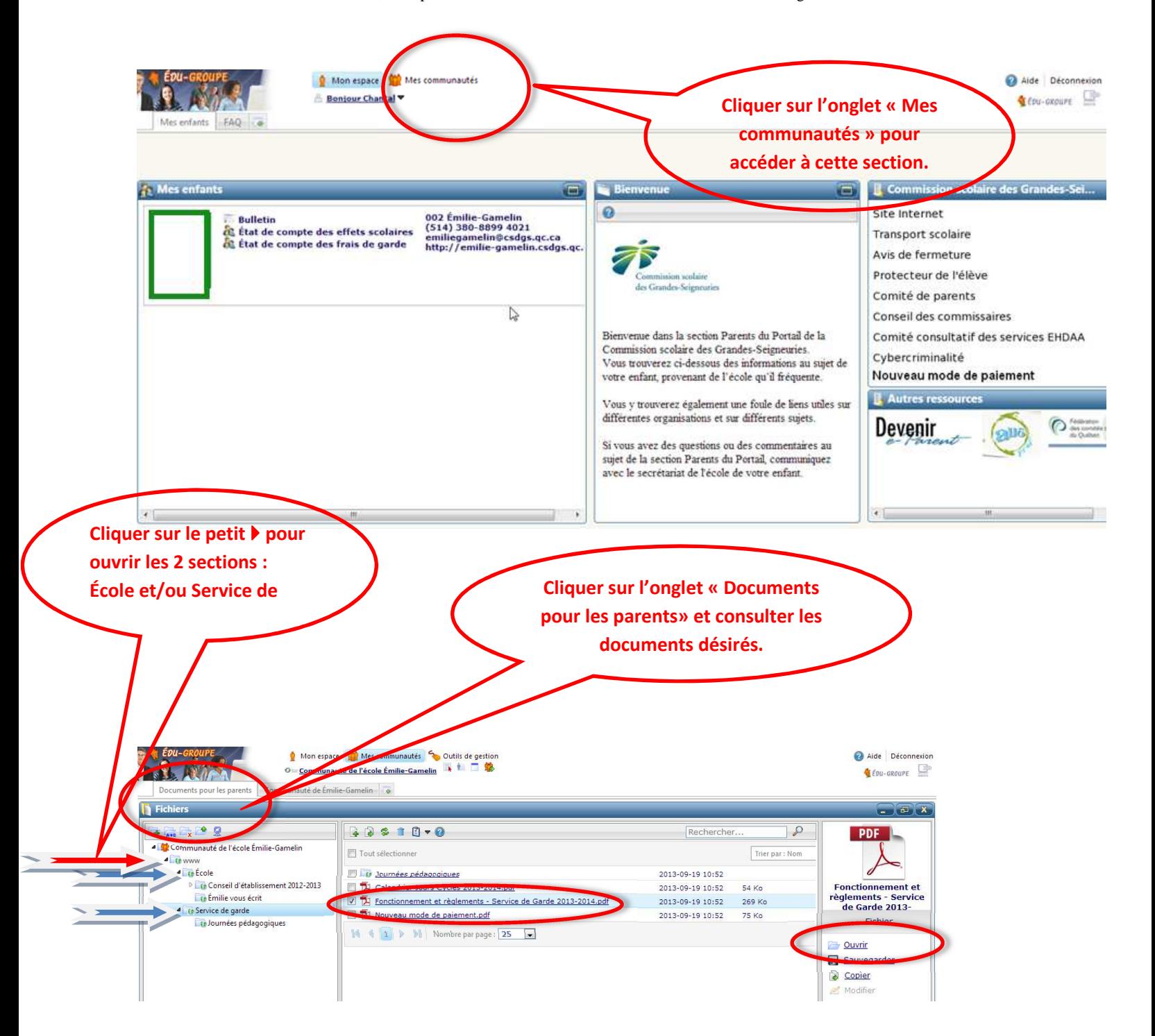

Si vous avez des questions ou des commentaires au sujet de la section parents du portail, communiquez avec le secrétariat de l'école.

Nous espérons que vous apprécierez ce nouvel outil de communication.

Bonne visite!